# Casque Cisco série 560 avec base multiple Guide de référence

rapide

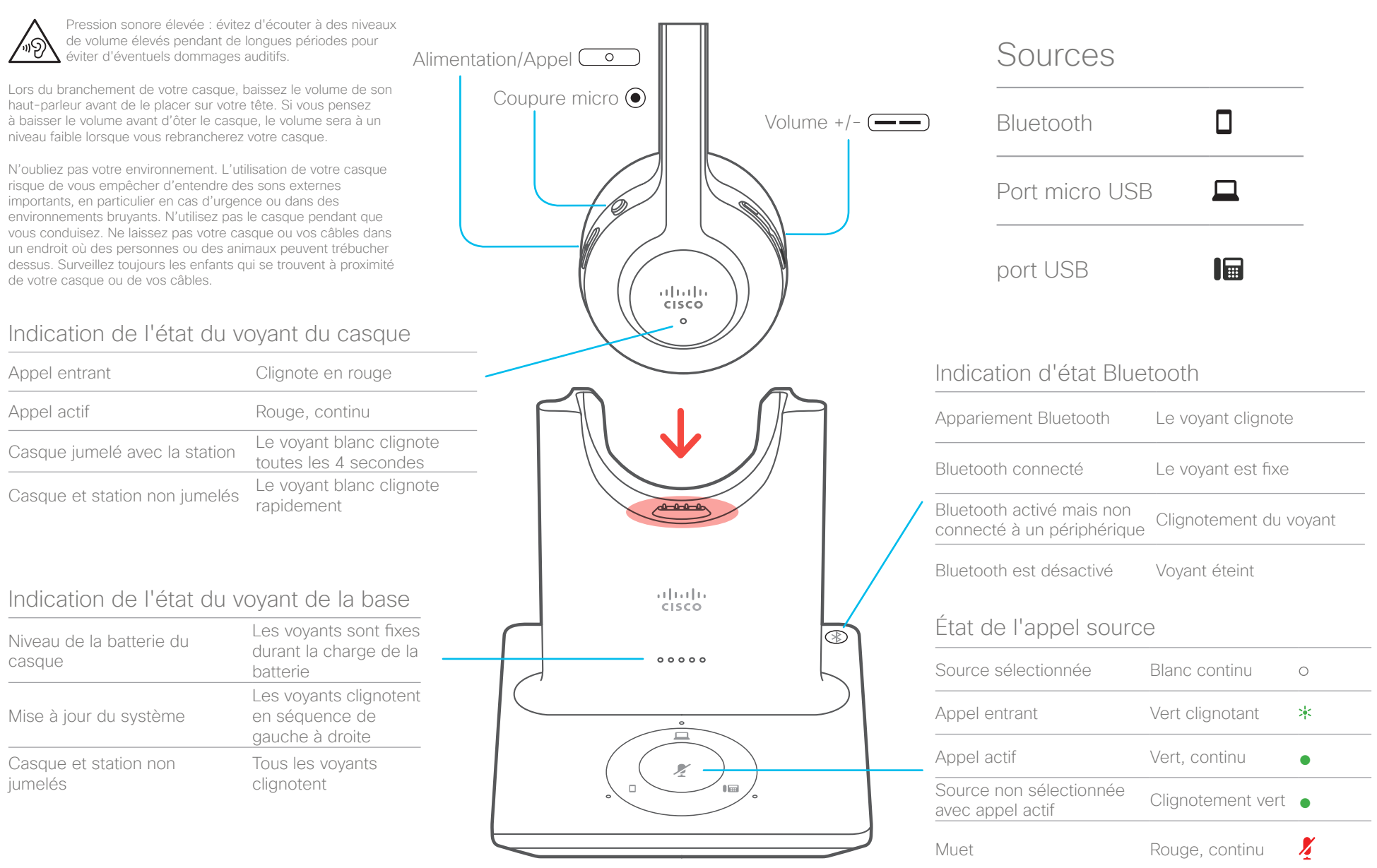

altalia **CISCO** 

# Casque Cisco série 560 avec base multiple Guide de référence

#### Activer/désactiver le casque

Appuyez sur  $\circ$  pendant 4 secondes. Vous entendrez une tonalité indiquant l'état du casque.

#### Passer et prendre des appels

Appuyez sur  $\circ$ 

#### Mettre un appel en garde

Appuyez sur  $\overline{0}$ .

#### Terminer un appel

Appuyez sur  $\begin{pmatrix} 0 \\ 0 \end{pmatrix}$  jusqu'à ce que vous entendiez une tonalité.

# Refuser un appel

Appuyez deux fois sur la touche  $\begin{array}{|c|} \hline \circ \end{array}$ 

#### Régler le volume

Appuyez sur  $\boxed{\longrightarrow}$ .

#### Se mettre en sourdine lors d'un appel

Appuyez sur  $\odot$ .

# Mettre fin à un appel actif et répondre à un appel entrant

- 1. Tenir enfoncé jusqu'à ce que vous entendiez une tonalité.
- 2. Appuyez sur  $\circled{o}$  ou appuyez sur le bouton de la source sur la base.

# Mettre fin à un appel et reprendre un appel en garde sur un téléphone IP Cisco

- 1. Tenir enfoncé  $\circ$  jusqu'à ce que vous entendiez une tonalité.
- 2. Lorsque votre téléphone IP est sélectionné sur la base, sélectionnez l'appel que vous voulez reprendre.
- 3. Appuyez sur  $\circ$ .

# Mettre un appel en garde et reprendre un appel sur un téléphone IP Cisco

- 1. Appuyez sur .
- 2. Facultatif : sélectionnez l'appel que vous souhaitez reprendre.
- 3. Appuyez de nouveau sur  $\begin{array}{|c|c|} \hline \circ \end{array}$

# Coupler votre base à un périphérique **Bluetooth**

- 1. Appuyez sur  $\mathcal{D}$  deux fois.
- 2. Dans le menu Paramètres de votre appareil, sélectionnez le casque. La base du casque apparaît en tant que "Casque Cisco", suivi des trois derniers chiffres du numéro de série de votre casque.

# Découpler et oublier tous les périphériques Bluetooth couplés

Appuyez sur  $\circledast$  pendant 4 secondes.

#### Basculer entre les sources audio

Appuyez sur la source d'appel souhaitée sur la base du casque. Le voyant de la source sur la base du casque apparaît en blanc fixe lorsqu'elle est sélectionnée.

## Répondre à un appel à partir d'une autre source

- 1. Sur la base du casque, appuyez sur le bouton de la source d'appel entrant.
- 2. (Facultatif) Vous pouvez également prendre l'appel à partir de la source entrante. La base bascule automatiquement vers la nouvelle source active.

# Pour en savoir plus, consultez :

http://www.cisco.com/go/headsets

Cisco et le logo Cisco sont des marques commerciales enregistrées ou non de Cisco et/ou de ses filiales aux États-Unis et dans d'autres pays. Pour voir la liste des marques de commerce de Cisco, rendez-vous sur l'URL www.cisco.com/go/trademarks. Les autres marques de commerce mentionnées appartiennent à leurs détenteurs respectifs. L'utilisation du mot « partenaire » ne signifie aucunement qu'il existe une relation de partenariat entre Cisco et une autre société. (1110R)